## **Software**<sup>46</sup>

## **webMethods EntireX**

**Installing EntireX under BS2000/OSD**

Version 9.6

April 2014

## webMethods EntireX

This document applies to webMethods EntireX Version 9.6.

Specifications contained herein are subject to change and these changes will be reported in subsequent release notes or new editions.

Copyright © 1997-2014 Software AG, Darmstadt, Germany and/or Software AG USA, Inc., Reston, VA, USA, and/or its subsidiaries and/or its affiliates and/or their licensors..

The name Software AG and all Software AG product names are either trademarks or registered trademarks of Software AG and/or Software AG USA, Inc. and/or its subsidiaries and/or its affiliates and/or their licensors. Other company and product names mentioned herein may be trademarks of their respective owners.

Detailed information on trademarks and patents owned by Software AG and/or its subsidiaries is located at http://documentation.softwareag.com/legal/.

Use of this software is subject to adherence to Software AG's licensing conditions and terms. These terms are part of the product documentation, located at http://documentation.softwareag.com/legal/ and/or in the root installation directory of the licensed product(s).

This software may include portions of third-party products. Forthird-party copyright notices and license terms, please referto "License Texts, Copyright Notices and Disclaimers of Third-Party Products". This document is part of the product documentation, located at http://documentation.softwareag.com/legal/ and/or in the root installation directory of the licensed product(s).

#### **Document ID: EXX-INSTALL\_BS2000-96-20140628**

## **Table of Contents**

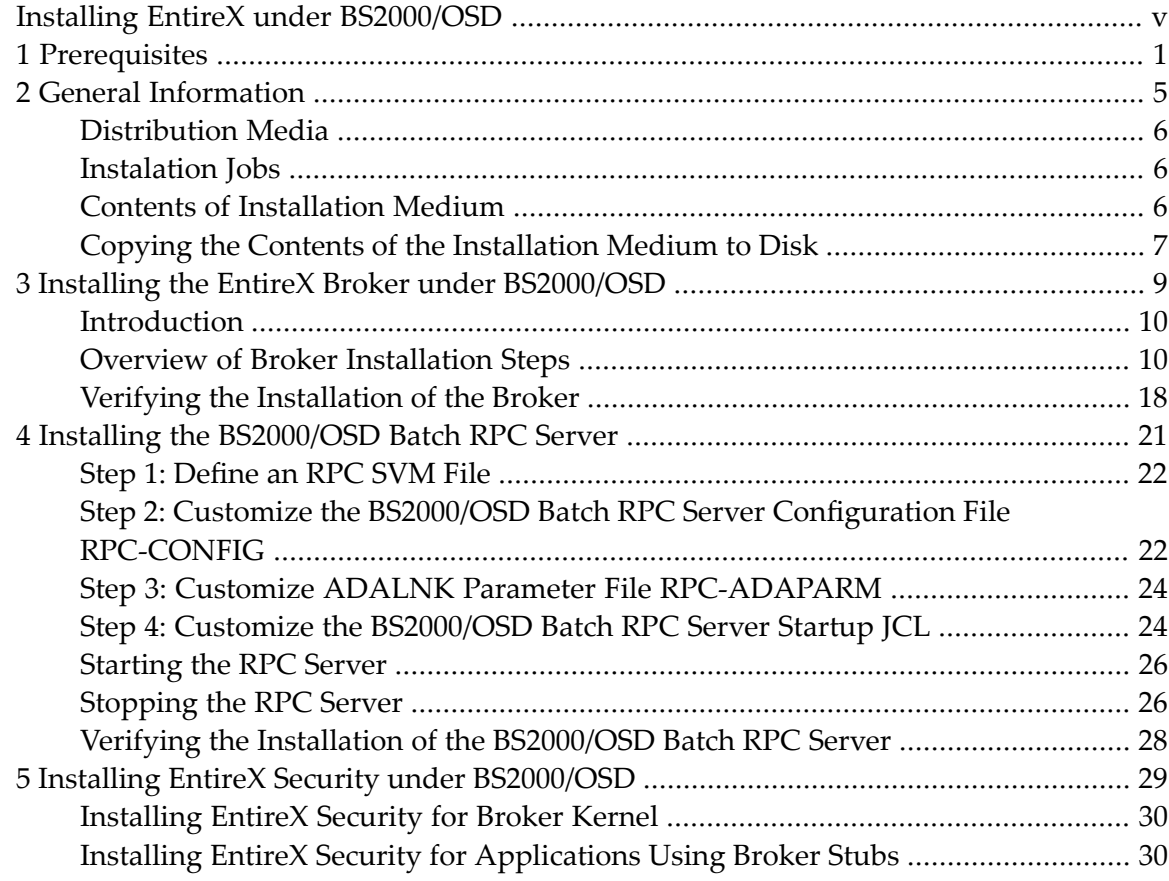

## <span id="page-4-0"></span>**Installing EntireX under BS2000/OSD**

This document describes how to install and operate the BS2000/OSD components of EntireX.

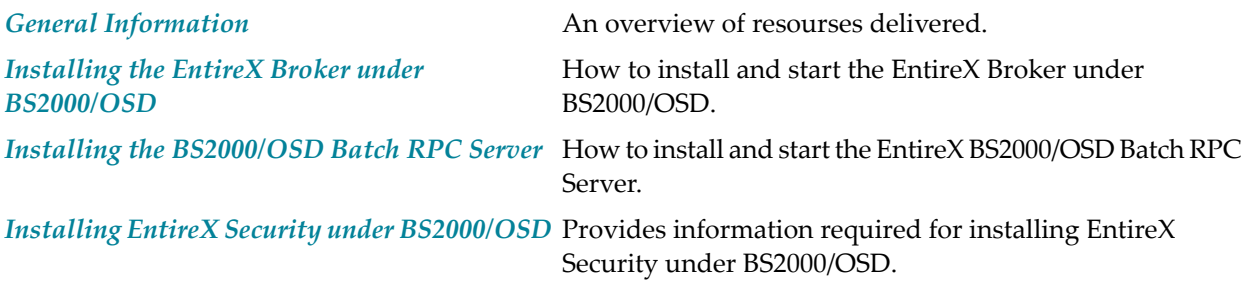

**Note:** If you want to use EntireX on BS2000/OSD together with the Eclipse-based EntireX Workbench components, you need to install the respective EntireX components under UNIX or Windows, using the Software AG Installer. See the separate Software AG Installer documentation under *webMethods Product Documentation* > *webMethods Product Suite* > *Documentation by Product* > *System Requirements, Installation, and Upgrade* on the **[Software](http://documentation.softwareag.com/webmethods/index.htm) AG Product [Documentation](http://documentation.softwareag.com/webmethods/index.htm)** website.

### **Related Literature**

- *Administration of EntireX under BS2000/OSD*
- *BS2000/OSD Batch RPC Server*

## <span id="page-6-0"></span>**1 Prerequisites**

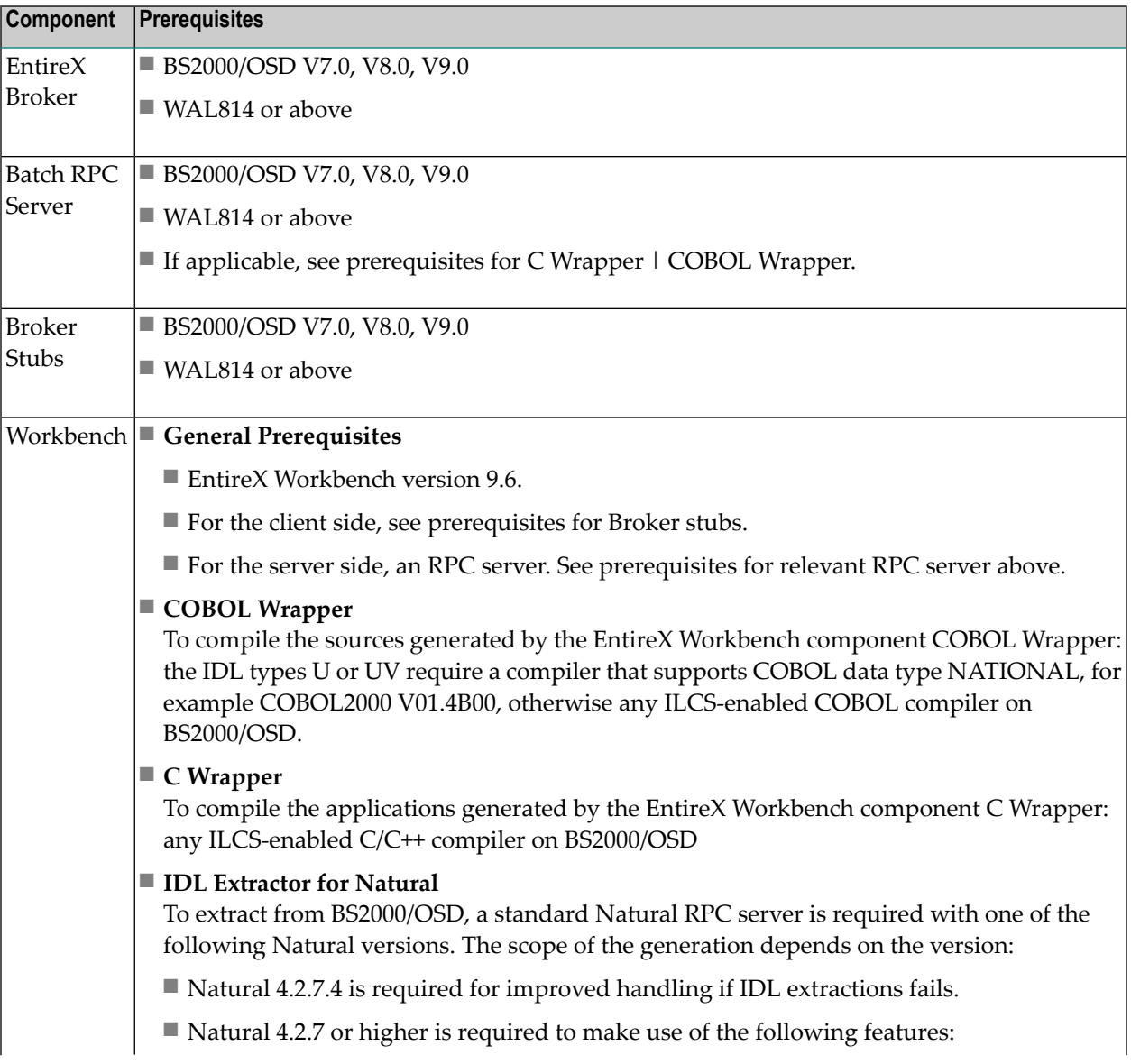

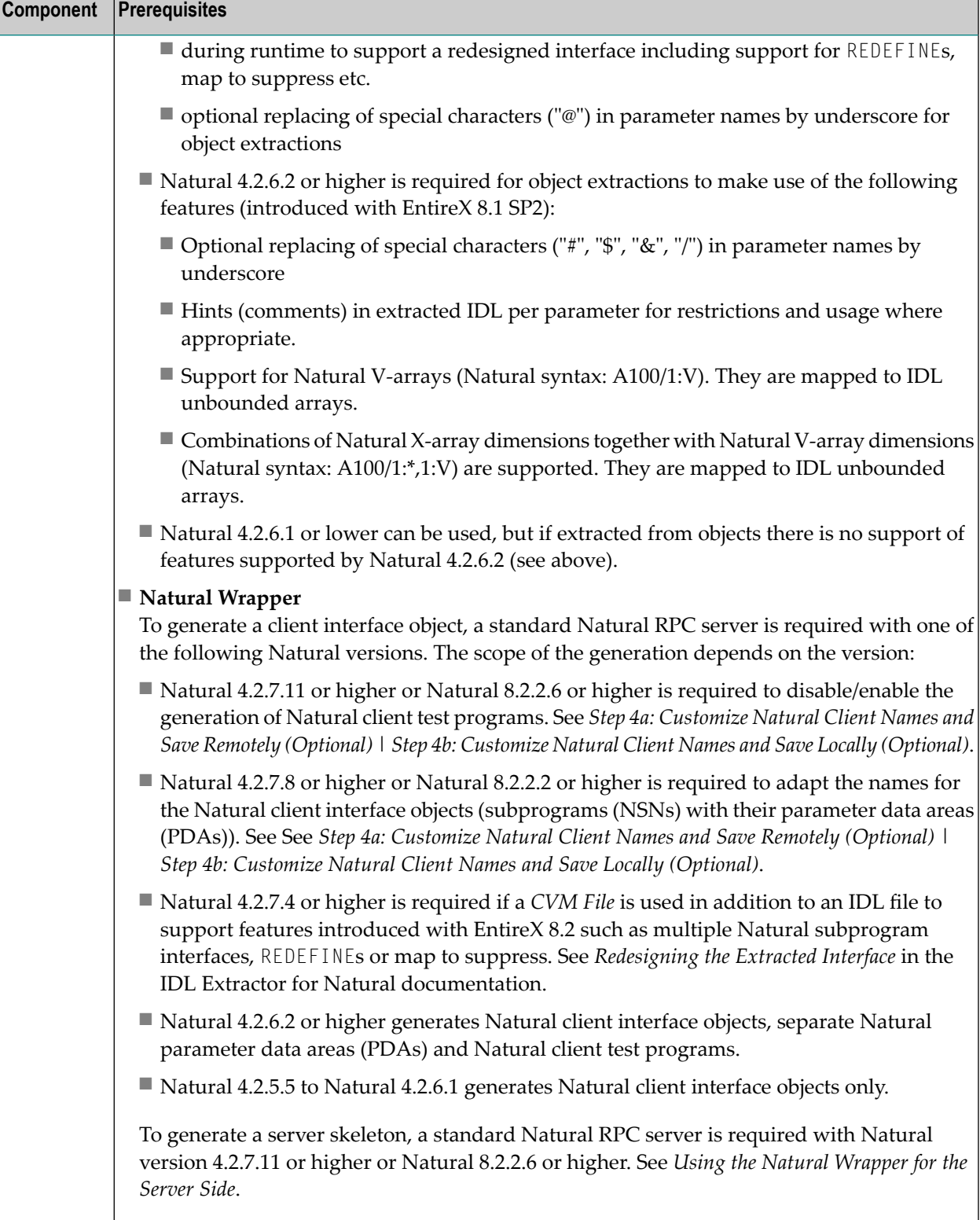

<u> 1989 - Johann Barbara, martxa alemaniar a</u>

#### **Additional Notes for BS2000/OSD**

#### ■ **Entire Net-Work**

EntireX works with any supported version of Entire Net-Work. We recommend you use the latest version, which for BS2000/OSD is currently WCP 6.2.1.

■ The Adabas version we recommend is ADA 8.1.4.

### <span id="page-10-0"></span> $\overline{2}$ **General Information**

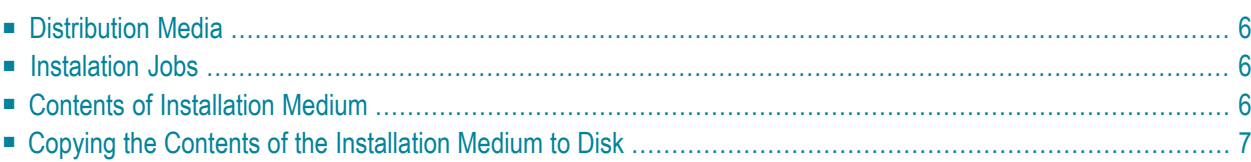

<span id="page-11-0"></span>This chapter covers the following topics:

### **Distribution Media**

<span id="page-11-1"></span>All BS2000/OSD components of EntireX are distributed on the supplied mainframe installation medium including the EntireX license certificate. A license certificate can also be sent by e-mail.

## **Instalation Jobs**

The installation of Software AG products on mainframe platforms is performed by installation jobs. These jobs are contained in the delivered files. The System Maintenance Aid (SMA) generates the following jobs:

- Copy the contents of the installation medium to disk.
- <span id="page-11-2"></span>■ Load the INPL and ERRN files.

## **Contents of Installation Medium**

The installation medium contains the files listed in the table below. The sequence of the files, the file types, the number of library blocks needed and the space each file requires on disk are shown in the Software AG Product Delivery Report, which accompanies the installation medium. During installation, the files are loaded from the installation medium.

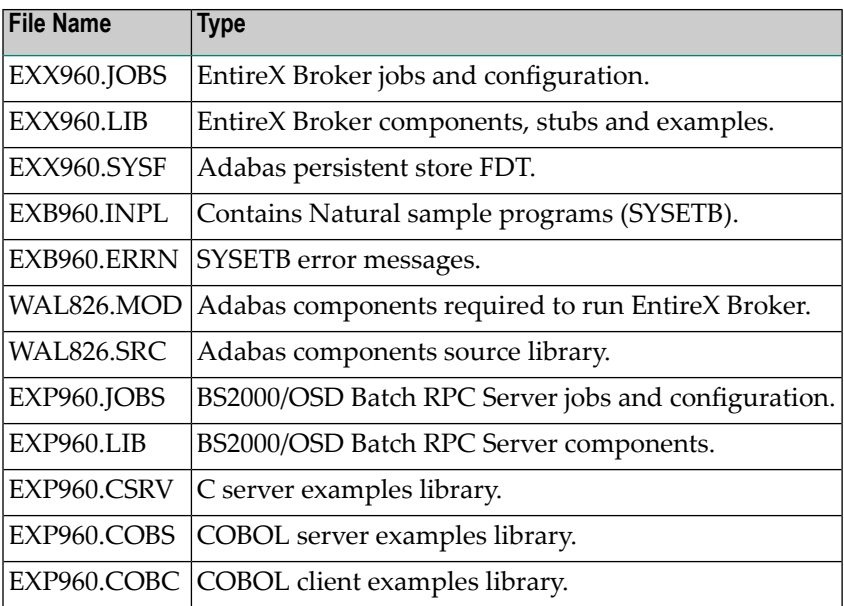

## <span id="page-12-0"></span>**Copying the Contents of the Installation Medium to Disk**

If you are not using SMA, use the procedure described below and supply the values specified below.

To copy the data sets from installation medium to disk, perform the following steps:

#### **1. Copy the Library SRVnnn.LIB from Installation Medium to Disk**

This step is not necessary if you have already copied the library SRV*nnn*.LIB from another Software AG installation medium. For more information, refer to the element #READ-ME in this library.

The library SRV*nnn*.LIB is stored on the installation medium as the sequential file SRV*nnn*.LIBS containing LMS commands. The current version *nnn* can be obtained from the **Software AG Product Delivery Report**. To convert this sequential file into an LMS library, execute the following commands:

```
/IMPORT-FILE SUPPORT=*TAPE(FILE-NAME=SRVnnn.LIBS, -
/ VOLUME=<volser>, DEV-TYPE=<tape-device>)
/ADD-FILE-LINK LINK-NAME=EDTSAM, FILE-NAME=SRVnnn.LIBS, -
/ SUPPORT=*TAPE(FILE-SEQ=3), ACC-METH=*BY-CAT, -
/ BUF-LEN=*BY-CAT, REC-FORM=*BY-CAT, REC-SIZE=*BY-CAT
/START-EDT
@READ '/'
@SYSTEM 'REMOVE-FILE-LINK EDTSAM'
@SYSTEM 'EXPORT-FILE FILE-NAME=SRVnnn.LIBS'
@WRITE 'SRVnnn.LIBS'
@HALT
/ASS-SYSDTA SRVnnn.LIBS
/MOD-JOB-SW ON=1
/START-PROG $LMS
/MOD-JOB-SW OFF=1
/ASS-SYSDTA *PRIMARY
```
where *tape-device* is the device type of the installation medium, e.g. TAPE-C4

is the VOLSER of the installation medium (see Software AG Product Delivery Report) *volser*

#### **2. Copy the Procedure COPY.PROC from Installation Medium to Disk**

To copy the procedure COPY.PROC to disk, call the procedure P.COPYTAPE in the library SRV*vrs*.LIB:

```
/CALL-PROCEDURE (SRVnnn.LIB,P.COPYTAPE), -
 / (VSNT=<volser>, DEVT=<tape-device>)
```
If you use a TAPE-C4 device, you may omit the parameter DEVT.

#### **3. Copy all Product Files from Installation Medium to Disk**

To copy all Software AG product files from installation medium to disk, enter the procedure COPY.PROC:

/ENTER-PROCEDURE COPY.PROC, DEVT=<tape-device>

If you use a TAPE-C4 device, you may omit the parameter DEVT. The result of this procedure is written to the file L.REPORT.SRV.

When the files have been copied to disk, continue with the steps described under *[Installing](#page-14-0) the EntireX Broker under [BS2000/OSD](#page-14-0)* and *Installing the [BS2000/OSD](#page-26-0) Batch RPC Server*.

# <span id="page-14-0"></span> $3$

## Installing the EntireX Broker under BS2000/OSD

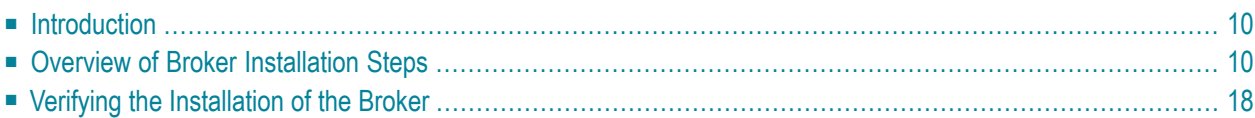

This section explains how to install and start the EntireX Broker on BS2000/OSD. It covers the following topics:

## <span id="page-15-0"></span>**Introduction**

When installing EntireX Broker, all modifications are done to the J and S elements - job control (Jelements) and parameter files (S-elements) - located in EXX960.JOBS. All job control and parameter elements contain a preconfiguration which enables you to install EntireX Broker with much less effort. Using this preconfiguration requires that all libraries be located under the same BS2000 user ID.

<span id="page-15-1"></span>. J

**Note:** Installation prerequisites are described centrally. See *BS2000/OSD Prerequisites* in the EntireX Release Notes. Make sure these are met before you start installation. It is important to upgrade your libraries first.

## **Overview of Broker Installation Steps**

This section describes the following installation steps

- Install the License [Certificate](#page-15-2)
- [Customize](#page-16-0) the EntireX Broker Attribute File
- Customize the ADALNK [Parameters](#page-16-1) File
- [Customize](#page-17-0) the EntireX Broker Startup JCL and Start EntireX Broker
- Start [EntireX](#page-18-0) Broker
- Stop [EntireX](#page-19-0) Broker
- <span id="page-15-2"></span>■ Creating a Broker [Persistent](#page-20-0) Store (optional)
- Set up the EntireX Broker Security Server for [BS2000/OSD](#page-21-0) (optional)
- Load the SYSETB INPL and ERRN Files [\(optional\)](#page-22-0)

#### **Install the License Certificate**

There are two types of license file:

- One is delivered on installation medium (EXX960.LICS)
- The other, in ASCII format, you may have received by e-mail (EXX960.XML) or on a CD. To make this file available for EntireX, transfer it in binary format to BS2000/OSD, using FTP. Make sure that the target file on BS2000/OSD is allocated with  $FILE\text{-}STRUCTURE = SAM and BUF-LEN$  $=$  STD(2).

When uploading the license file to BS2000/OSD, you can use the following FTP commands to create the required file structure:

```
LITERAL FILE EXX960.LICS, RECSIZE=0, RECFORM=V, BLKSIZE=(STD,2), OPEN=UPDATE, ↩
FCBTYPE=SAM
BIN
PUT EXX960.XML EXX960.LICS
```
#### <span id="page-16-0"></span>**Customize the EntireX Broker Attribute File**

ETB-ATTR is a sample broker attribute file. Customize the attribute settings to suit your needs.

To run a minimal configuration of EntireX Broker that is suitable to execute the verification programs BCOC and BCOS, set up the following parameters:

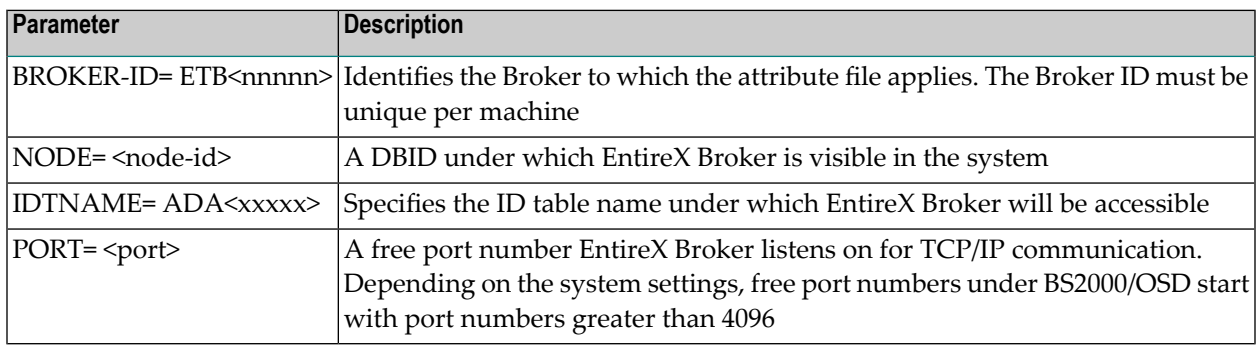

<span id="page-16-1"></span>For a full description of all parameters, see *Broker Attributes* in the platform-independent administration documentation.

#### **Customize the ADALNK Parameters File**

The verification programs BCOS and BCOC, the command and information services utilities ETBCMD and ETBINFO, the publish and subscribe examples PUB and SUB as well as the Adabas persistent store require the ADALNK parameter IDTNAME to be set. See also *Verifying the [Installation](#page-23-0) of the [Broker](#page-23-0)* and step *Creating a Broker Persistent Store [\(optional\)](#page-20-0)* below.

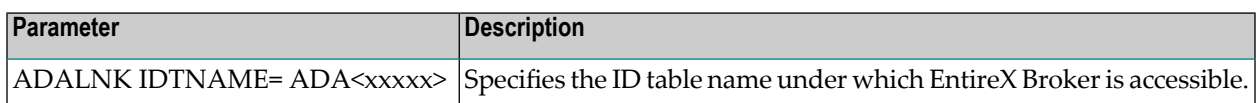

#### <span id="page-17-0"></span>**Customize the EntireX Broker Startup JCL and Start EntireX Broker**

The job control delivered with EntireX Broker uses BS2000/OSD S-procedures. We strongly recommend you do not modify START-BROKER. This procedure is recursively called to establish the broker environment. Modifications should only be done to the PARAMETER-DECLARATION section as described below. If all EntireX Broker components are installed under the same BS2000/OSD user ID, and all previous installation steps have been done using the default settings, no modifications to START-BROKER are necessary.

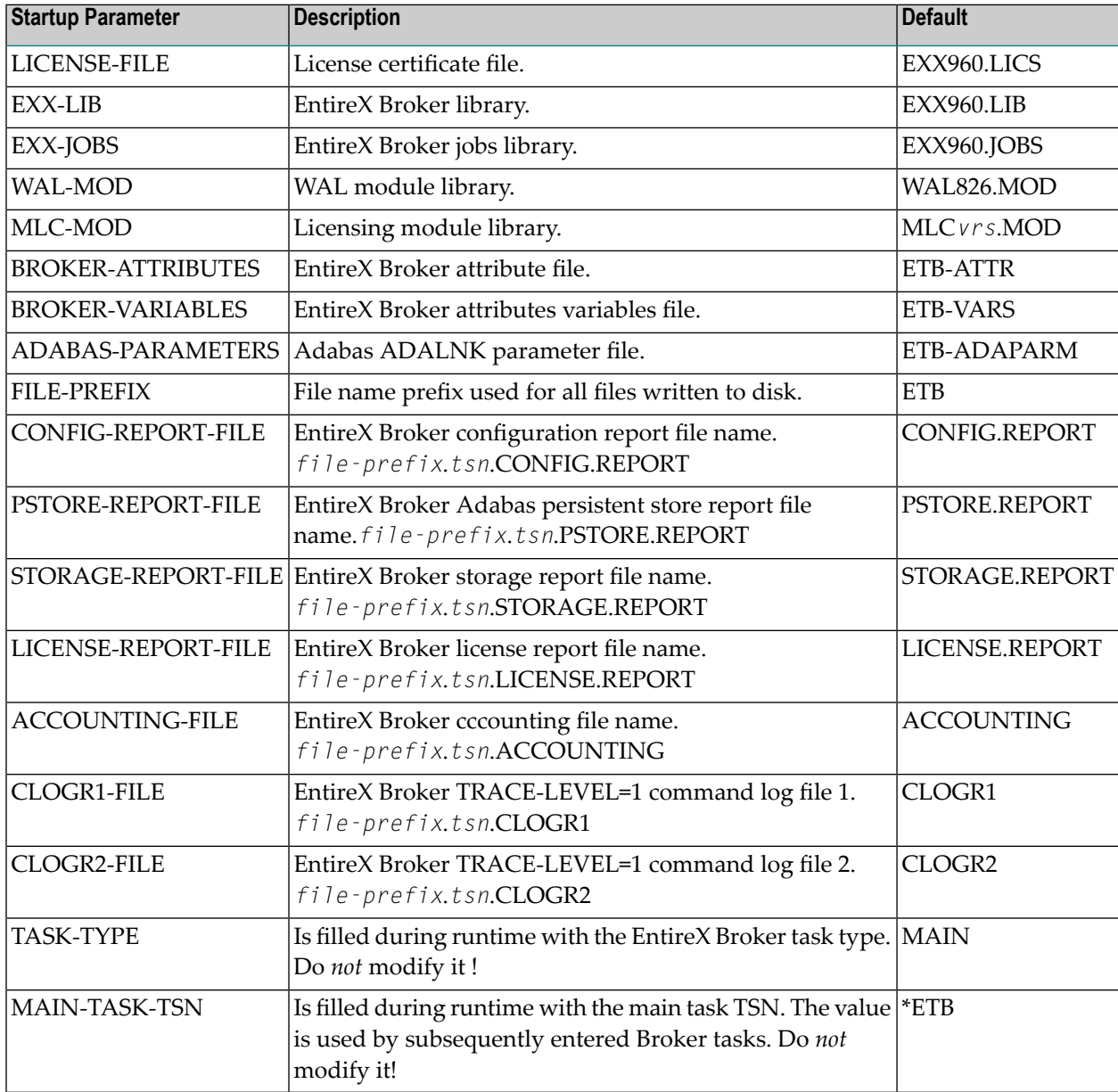

If EntireX Broker requires SERVICE-UPDATES to be set to YES, the attributes file ETB-ATTR cannot be held in LMS. It needs to be located on disk instead. This requires a change the START-BROKER procedure. See SERVICE-UPDATES.

Copy the attribute file to disk.

```
/ START-LMS 
// EXTRACT-ELEMENT ELEMENT=*LIB(LIB=EXXvrs.JOBS,ELEMENT=ETB-ATTR,TYPE=S) 
//END 
Change the ADD-FILE-LINK in the section below in START-BROKER in EXXvrs.JOBS to ↩
read the file ETB-ATTR from disk.
…
                         / "------------------------------------------------------------------"
  " SET UP FILE LINKS
  / "------------------------------------------------------------------"
    ADD-FILE-LINK LINK-NAME = ETBLIC, FILE-NAME = & (LICENSE-FILE)/8* ADD-FILE-LINK LINK-NAME = ETBFILE, FILE-NAME = #BROKER-ATTRIBUTES
    / ADD-FILE-LINK LINK-NAME = ETBFILE, FILE-NAME = &(BROKER-ATTRIBUTES)
    ADD-FILE-LINK LINK-NAME = ETBVARS, FILE-NAME = #BROKER-VARIABLESADD-FILE-LINK LINK-NAME = DDLNKPAR, FILE-NAME = #ADABAS-PARAMETERS
...
```
#### <span id="page-18-0"></span>**Start EntireX Broker**

#### **To start the broker**

Enter the following SDF command:

```
/ENTER-PROCEDURE *LIB(LIB=EXX960.JOBS,ELE=START-BROKER), -
/JOB-NAME=ETB,LOGGING=*NO,RESOURCES=*PAR(CPU-LIMIT=*NO)
```
We recommend using a three-character job name. The job name is taken as prefix for all subsequently started tasks. Because the job name is limited to eight characters, a longer job name will overwrite the suffix added by EntireX Broker. For example: EntireX Broker running with three worker tasks and NET-TCP communication, JOB-NAME=ETB, CPU-LIMIT=\*NO:

```
NAME TSN TYPE PRI CPU-USED CPU-MAX ACCOUNT#
ETB 5397 2 BATCH 9 255 2.2379 NTL 1
ETBCOM 5398 2 BATCH 9 255 1.3577 NTL 1
ETBWRK00 5399 2 BATCH 9 255 0.8970 NTL 1
ETBWRK01 5400 2 BATCH 9 255 0.7571 NTL 1
ETBWRK02 5401 2 BATCH 9 255 0.7445 NTL 1
ETBTCP00 5402 2 BATCH 9 255 0.6124 NTL 1
ETBTCPPX 5403 2 BATCH 9 255 0.5417 NTL 1
ETBNET00 5404 2 BATCH 9 255 0.6555 NTL 1
ETBTOM 5407 2 BATCH 9 255 6.4044 NTL 1
```
The properties assigned to the main task (ETB), e.g. JOB-CLASS, CPU-LIMIT, will be inherited by all subsequently started tasks. For CPU-LIMIT, if specified, only \*NO (no time limit) and \*STD are inherited.

You can now configure and run the verification jobs BCOS and BCOC. See *Verifying the [Installation](#page-23-0) of the [Broker](#page-23-0)*.

#### <span id="page-19-0"></span>**Stop EntireX Broker**

#### **To stop the broker from a privileged user ID**

Enter the following command:

/INFORM-PROGRAM MSG='ETBSTOP',JOB-IDENTIFICATION=\*TSN(TSN=*tsn*)

where *tsn* is the task number associated with the broker main task (in the example above the TSN of job name ETB)

All other tasks that were created as a result of starting the broker will be stopped automatically.

#### **To stop the broker from an operator console**

Enter the following command:

/INTR *tsn*,ETBSTOP

where *tsn* is the task number associated with the broker main task (in the example above the TSN of job name ETB)

All other tasks that were created as a result of starting the broker will be stopped automatically.

#### **To stop the broker from a non-privileged user ID**

Use the S-procedure STOP-BROKER in EXX960.JOBS

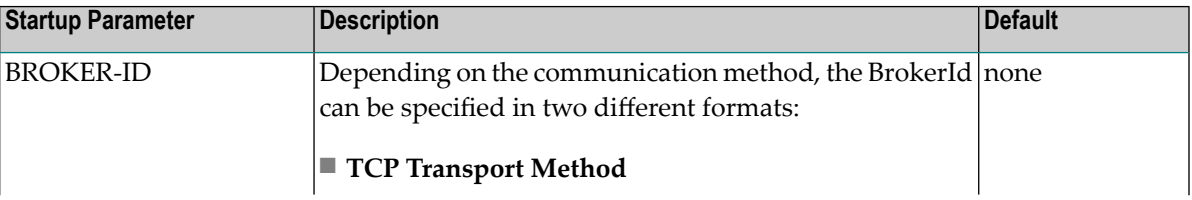

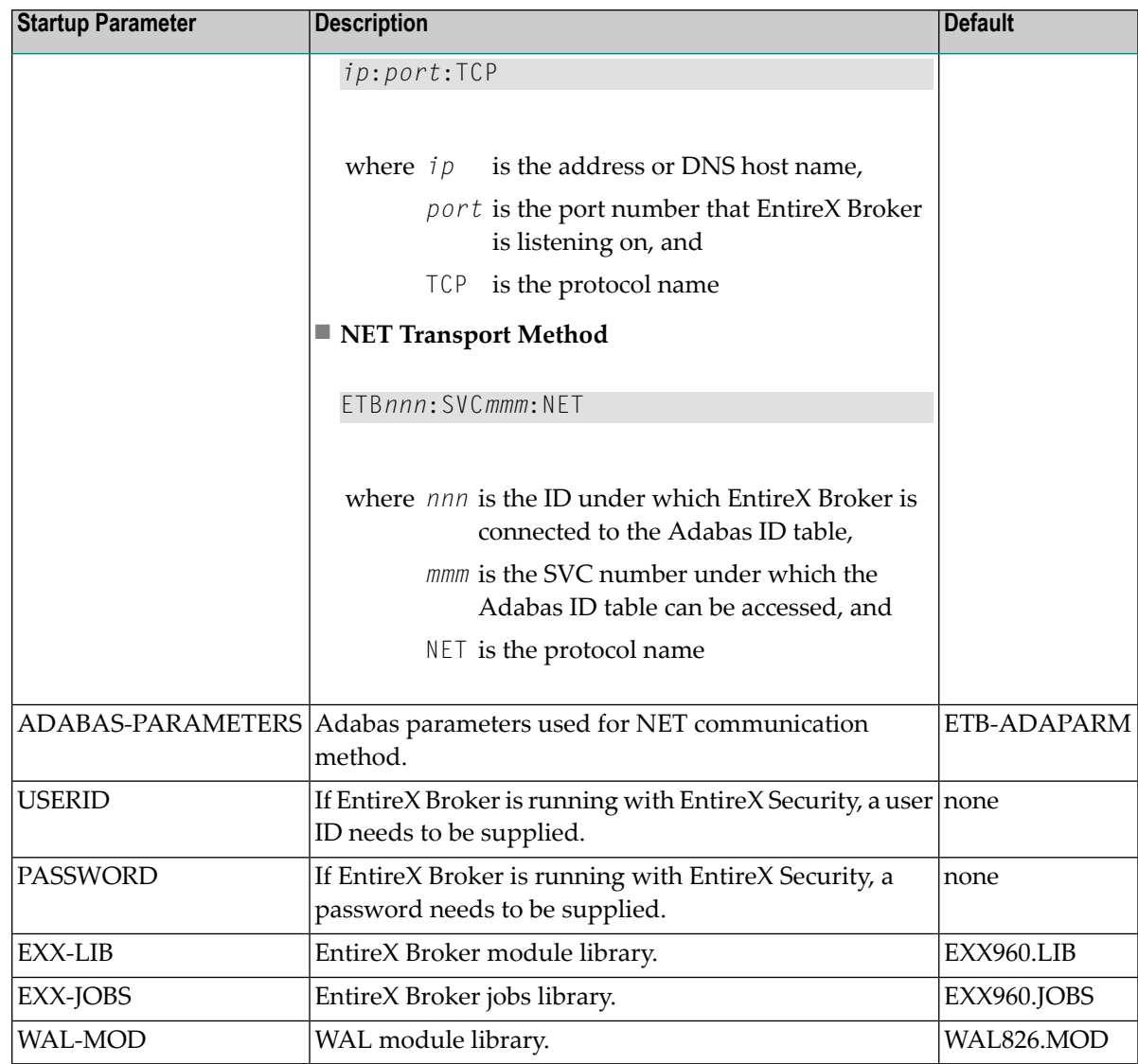

<span id="page-20-0"></span>Set the broker ID in the PARAMETER-DECLARATION section and enter following command:

/CALL-PROCEDURE (EXX960.JOBS, STOP-BROKER)

#### **Creating a Broker Persistent Store (optional)**

This step may be skipped if no persistent store is required. See *Managing the Broker Persistent Store* in the BS2000/OSD administration documentation for more information. The persistent store resides in an Adabas database, which means that Adabas must be installed. See *BS2000/OSD Prerequisites* in the EntireX Release Notes.

Customize job CREATE-PSTORE-ADABAS. Add the appropriate values in the PARAMETER-DECLARATION section and run the job.

/CALL-PROCEDURE (LIB=EXX960.JOBS,ELE=CREATE-PSTORE-ADABAS)

This Adabas ADALOD job loads the Adabas persistent store file FDT from EXX960.SYSF into the database where the Adabas pesistent store is to reside.

Set the relevant attributes in the broker attribute file ETB-ATTR. See *Adabas-specific Attributes* (DEFAULTS=ADABAS) under *Broker Attributes*in the platform-independent administration documentation and *Managing the Broker Persistent Store* in the BS2000/OSD administration documentation.

**Note:** The Adabas persistent store requires the ADALNK parameter IDTNAME in ETB-ADAPARM to be set properly. This must be the same ID table as used by the broker. See *Customize the EntireX Broker Attribute File* in the BS2000/OSD installation documentation and *Customize the ADALNK Parameters File* in the BS2000/OSD installation documentation.

#### <span id="page-21-0"></span>**Set up the EntireX Broker Security Server for BS2000/OSD (optional)**

#### **To activate authentication**

- Set the following two parameters in the broker attribute file to switch on security:
	- **In the DEFAULTS=BROKER section**

SECURITY=YES

■ **In the DEFAULTS=SECURITY section**

#### ACCESS-SECURITY-SERVER=YES

The Broker Security Server requires administrator rights and must be run under a privilieged user ID.

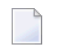

**Note:** If the parameter ACCESS-SECURITY-SERVER is set to "NO", the broker itself must be run under a privileged user ID to allow authentication. In this case, the Broker Security Server is not needed.

#### **To start the Broker Security Server**

- 1 Set up the correct broker library within START-SECURITY-SERVER, because the server task does not usually run under same user ID where the module library resides.
- 2 Issue the following command from a privileged user ID (TSOS) to run the server:

```
/ENTER-PROCEDURE *LIB(LIB=$kkk.EXXnnn.JOBS, -
                   ELE=START-SECURITY-SERVER).
                  / JOB-NAME=SECUSERV,LOG=*NO
```
where \$*kkk* is the user ID under which the broker library resides.

#### **To stop the Broker Security Server from a privileged user ID**

Enter:

/INFORM-PROGRAM MSG='EOJ',JOB-IDENTIFICATION=\*TSN(TSN=*tsn*)

where <*tsn*> is the BS2000/OSD task number associated with the server.

- **To stop the Broker Security Server from an operator console**
- Enter:

/INTR *tsn*,EOJ

where *tsn* is the BS2000/OSD task number associated with the server.

#### **To stop the Broker Security Server from a non-privileged user ID**

Enter the following SDF command:

/CALL-PROCEDURE (EXX960.JOBS, STOP-SECURITY-SERVER)

<span id="page-22-0"></span>

**Note:** This works from all user IDs in the system.

#### **Load the SYSETB INPL and ERRN Files (optional)**

#### **(SMA Job I061, Step 7600 and 7602)**

Perform this step only if you want to install the sample Natural programs.

Use the Natural system command INPL and ERRLODUS (see Natural User's Guide) to load the EntireX Broker system objects (EXB960.INPL and EXB960.ERRN).

This loads the following library:

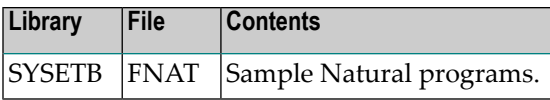

Set the Natural profile parameter ESIZE=40.

Invoke Natural, logon to library SYSETB and edit the member PARM on library SYSETB to set parameters as required at your site, especially the BROKER-ID.

<span id="page-23-0"></span>Parameter members can also be made user-dependent. Copy the PARM member and save it in a member with a user ID as name (Natural variable \*USER). If a user logs on with this user ID, these parameters take effect instead of the PARM member.

## **Verifying the Installation of the Broker**

Once you have installed the EntireX Broker you can verify that the installation was successful by modifying and using the following client/server pair with the Broker:

- BCOS
- BCOC

These procedures are located in library EXX960.JOBS. They, in turn, execute the BCOC (client) and BCOS (server) test programs, depending on a parameter value. These programs support communication with the Broker using either TCP/IP communication method, or the conventional XCOM (Adabas router) communication method. The communication protocol to be used depends on the format of the Broker ID used.

Both BCOS and BCOC are also delivered as example sources. BCOS and BCOC act as a pair, where BCOS provides a service that BCOC calls.

Customize the verification jobs before you run them. BCOS and BCOC require a BROKER-ID to be set up in the job control's PARAMETER-DECLARATION section. Since they may access an Adabas ID table (communication method XCOM), an IDTNAME must be provided. This IDTNAME is read from the ETB-ADAPARM element (see *Customize the ADALNK Parameters File* in the BS2000/OSD installation documentation).

Start BCOS using following command.

```
/CALL-PROCEDURE (LIB=EXX960.JOBS,ELE=BCOS)
```
Wait until BCOS has registered the service.

Then start BCOC in a different session. Since BCOS sets a WAIT value of 60 seconds, it will terminate with a "WAIT timeout" if BCOC is not started within this time frame. See WAIT under *Broker ACI Fields*.

/CALL-PROCEDURE (LIB=EXX960.JOBS,ELE=BCOC)

Both should now run through 10 iterations of exchanging messages.

If the initialization messages appear but the verification program fails, check for either a TCP port conflict or a problem with the ID table name or version.

The client and server programs that are executed by these procedures need the following to be defined in the Broker attribute file (if the delivered attribute file is used, no changes are needed).

CLASS = BCLASS, SERVER = BSERVER, SERVICE = BSERVICE

See *Broker Attributes* in the platform-independent administration documentation for more information.

For further information on the usage of BCOC / BCOS please also see the comments in the delivered job control. For example, by setting the command string to: /COMMAND = '-h' detailed information on the usage will be printed.

<span id="page-26-0"></span>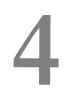

# **4 Installing the BS2000/OSD Batch RPC Server**

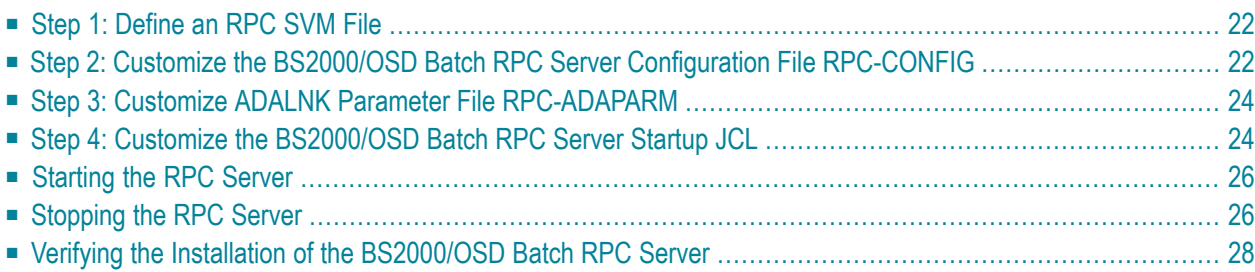

<span id="page-27-0"></span>This chapter covers the following topics:

## **Step 1: Define an RPC SVM File**

The SVM file is used at runtime to marshal and unmarshal the RPC data stream. This enables the RPC server to support special COBOL syntax. This server-related information is held in an ISAM file, which needs to be defined and initialized. Each RPC server requires its own SVM file.

Customize S-procedure CREATE-SVM-FILE in EXP960.JOBS.

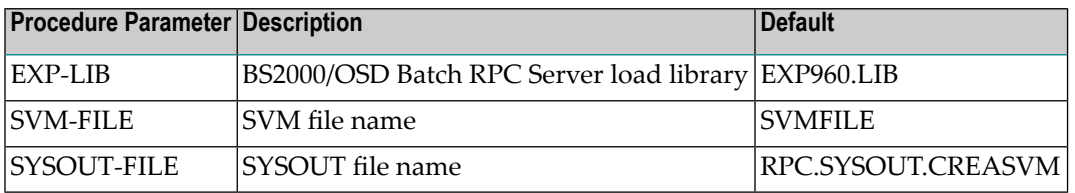

The SVM file name must correspond to the SVM file specified in the BS2000/OSD Batch RPC Server startup job control. See *Step 4: Customize the BS2000/OSD Batch RPC Server Startup JCL* in the BS2000/OSD installation documentation.

<span id="page-27-1"></span>See also *Handling SVM Files* in the BS2000/OSD administration documentation.

## **Step 2: Customize the BS2000/OSD Batch RPC Server Configuration File RPC-CONFIG**

RPC-CONFIG in EXP960.JOBS contains the RPC server parameters. If the default settings are used, only the BROKERID parameter needs to be set up according to your environment. The BS2000/OSD Batch RPC Server will then run in a default configuration.

Depending on the communication method, the Broker ID has two formats:

#### ■ **TCP Transport Method**

```
ip:port:TCP
```
where *ip* is the address or DNS host name,

- *port* is the port number that EntireX Broker is listening on, and
- TCP is the protocol name

#### ■ **NET Transport Method**

ETB*nnn*:SVC*mmm*:NET

where *nnn* is the ID under which EntireX Broker is connected to the Adabas ID table, *mmm* is the SVC number under which the Adabas ID table can be accessed, and NET is the protocol name

If the provided parameter file is used, the RPC server will run as a COBOL server. Besides the RPC service (RPC/SRV1/CALLNAT), it will register the DEPLOYMENT and the EXTRACTOR service. This corresponds to the delivered settings in the broker attribute file on BS2000/OSD and other platforms. The server is configured to run with a fixed number of 3 worker task replicates. System Management Hub support and security are turned off.

See also *Configuring the BS2000/OSD Batch RPC Server* under *Administering the BS2000/OSD Batch RPC Server*.

The default configuration file RPC-CONFIG:

```
* * * * * * * * * * * * * * * * * * * * * * * * * * * * * * * * * * * *
\star the contract of the contract of the contract of the contract of the contract of the contract of the contract of the contract of the contract of the contract of the contract of the contract of the contract of the cont
               EntireX RPC Server v8.1 Configuration File *
\star the contract of the contract of the contract of the contract of the contract of the contract of the contract of the contract of the contract of the contract of the contract of the contract of the contract of the cont
                * * * * * * * * * * * * * * * * * * * * * * * * * * * * * * * * * * * *
*
         * * * * * * EntireX Broker Parameters * * * * * * * * * * * * * *
*
BROKERID=<ipaddr>:<port>:TCP Broker Id if TCPIP is used
* BROKERID=ETB<nnnnn>::NET Broker Id if NET is used
*
SERVERNAME=SRV1
SERVICE=CALLNAT
CLASS=RPC
*
TIMEOUT=300 Seconds
LOGON=YES EntireX Broker Logon
*
 CODEPAGE=EDF041
*
* KERNELSECURITY=YES EntireX Broker Security
 USERID=<userid>
 PASSWORD=<password>
*
*
       * * * * * * * * * * EntireX RPC Server Parameter * * * * * * * * * * *
*
RESTARTCYCLES=3 default is 15
  * TRACELEVEL=NONE NONE, STANDARD or ADVANCED
```

```
* SMHPOPT=<smhport>
*
 EntireX RPC Cobol Server Configuration
* ---------------------------------------------------------------------
SVM=PREFERRED
DEPLOYMENT=YES
EXTRACTOR=YES
MARSHALLING=(LANGUAGE=COBOL)
*
 EntireX RPC C Server Configuration
* ---------------------------------------------------------------------
 EXTRACTOR=YES
 MARSHALLING=(LANGUAGE=C)
*
 Start up a fixed number of workers
* ---------------------------------------------------------------------
WORKERMODEL=(FIX,3)
*
 Balance the load of available workers
* ---------------------------------------------------------------------
 WORKERMODEL=(SCALE, 2,5)
*
   * * * * * * * * * * * * * * * * * * * * * * * * * * * * * * * * * * * *
```
## <span id="page-29-0"></span>**Step 3: Customize ADALNK Parameter File RPC-ADAPARM**

The BS2000/OSD Batch RPC Server requires ADALNK parameters when a local communication with an EntireX Broker on same machine is desired (XCOM communication). Set up the IDTNAME in RPC-ADAPARM in EXP960.JOBS under which the broker has registered at the Adabas ID table.

<span id="page-29-1"></span>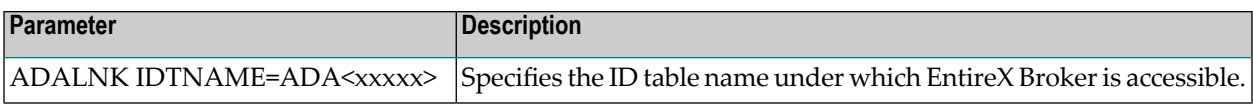

## **Step 4: Customize the BS2000/OSD Batch RPC Server Startup JCL**

The job control delivered with BS2000/OSD Batch RPC Server makes use of BS2000/OSD S-procedures. We strongly recommend you do not modify START-RPC-SERVER. This procedure is recursively called to establish the RPC server environment. Modifications should only be done to the PARAMETER-DECLARATION section as described below. If all RPC server components are installed under the same BS2000/OSD user ID and all previous installation steps have been done using the default settings, no modifications to START-RPC-SERVER are necessary to run a COBOL server and execute the delivered examples.

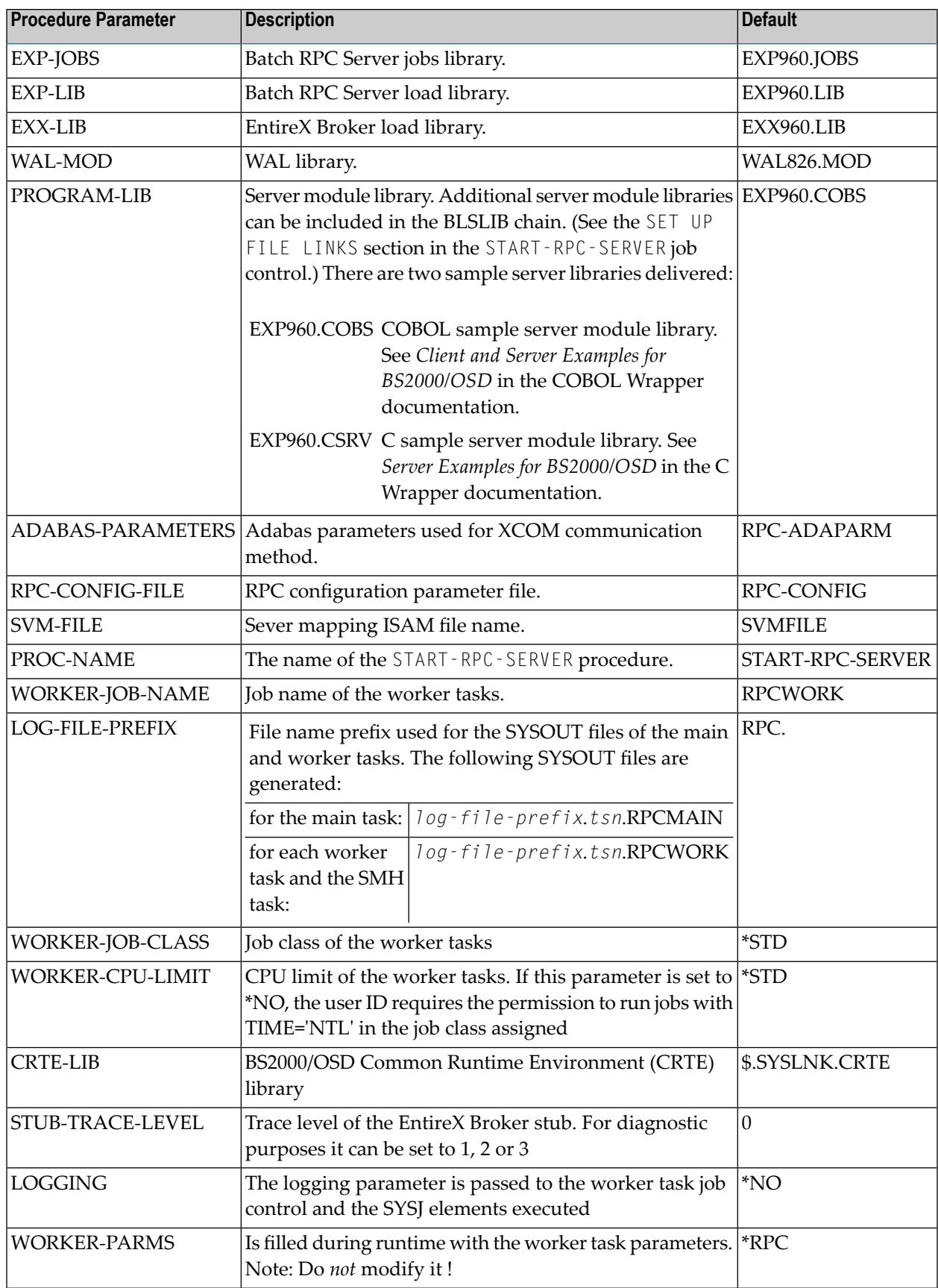

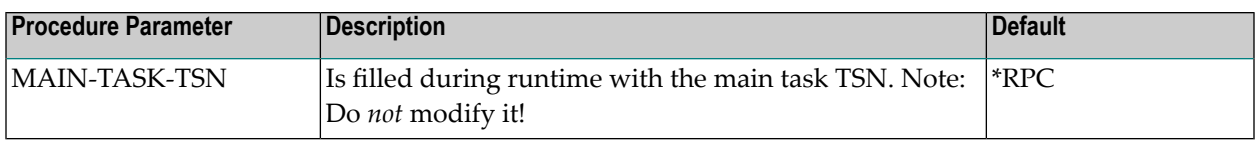

## <span id="page-31-0"></span>**Starting the RPC Server**

#### **To start the BS2000/OSD Batch RPC Server**

Use the following SDF command:

```
/ENTER-PROCEDURE *LIB(LIB=EXP960.JOBS,ELE=START-RPC-SERVER), -
/JOB-NAME=RPCMAIN,LOG=*NO
```
## **Stopping the RPC Server**

- **To stop the BS2000/OSD Batch RPC Server using System Management Hub**
- Use the RPC server agent in the SMH to stop the BS2000/OSD Batch RPC Server.

**To stop the BS2000/OSD Batch RPC Server from a privileged user ID**

Enter the command:

/INFORM-PROGRAM MSG='STOP',JOB-IDENTIFICATION=\*TSN(TSN=*tsn*)

where *tsn* is the task number associated with the BS2000/OSD Batch RPC Server main task (in the example above the TSN of RPCMAIN)

All other tasks that were created as a result of starting the batch RPC server will be stopped automatically.

**To stop the BS2000/OSD Batch RPC Server from an operator console**

Enter the command:

/INTR *tsn*,STOP

where *tsn* is the task number associated with the BS2000/OSD Batch RPC Server main task (in the example above the TSN of RPCMAIN)

All other tasks that were created as a result of starting the batch RPC server will be stopped automatically.

#### **To stop the BS2000/OSD Batch RPC Server from a non-privileged user ID**

■ Use S-procedure STOP-RPC-SERVER in EXP960.JOBS.

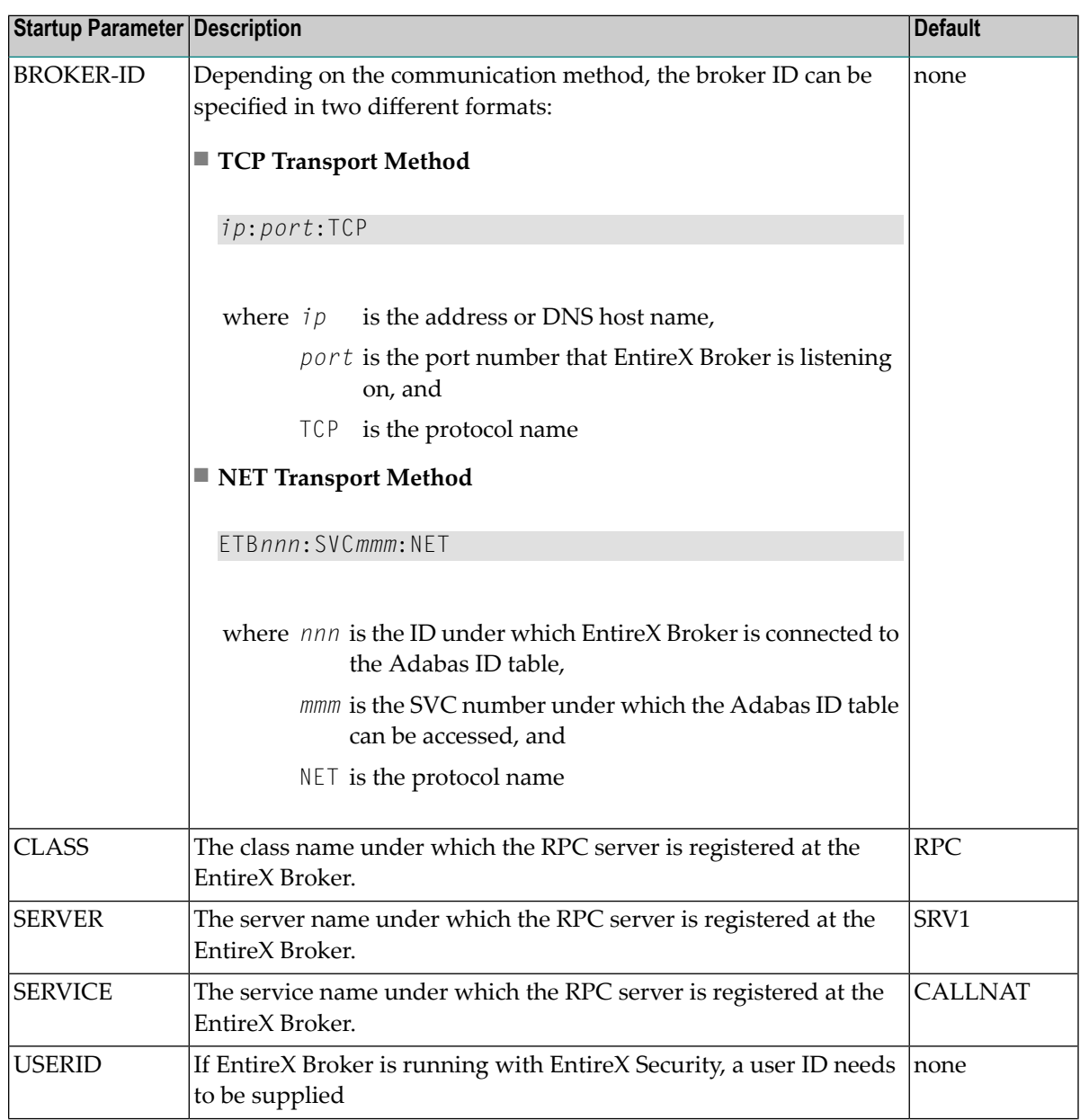

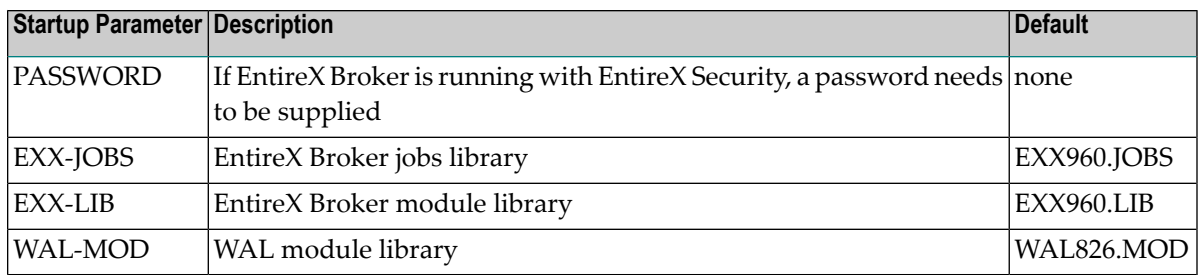

Set the broker ID in the PARAMETER-DECLARATION section and enter following command:

<span id="page-33-0"></span>/CALL-PROCEDURE (EXP960.JOBS, STOP-RPC-SERVER)

## **Verifying the Installation of the BS2000/OSD Batch RPC Server**

The BS2000/OSD Batch RPC Server is delivered with libraries that contain COBOL client sample programs, and COBOL and C server sample programs. The sample client and server programs can be used for installation verification. They also correspond to the basic and reliable RPC examples delivered with the EntireX Developer's Kit on other platforms, for example UNIX and Windows.

See *Client and Server Examples for BS2000/OSD* in the COBOL Wrapper documentation and *Server Examples for BS2000/OSD* in the C Wrapper documentation.

# <span id="page-34-0"></span>**5 Installing EntireX Security under BS2000/OSD**

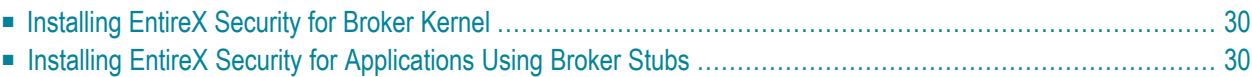

## <span id="page-35-0"></span>**Installing EntireX Security for Broker Kernel**

This section describes the steps for installing EntireX Security for Broker kernel under BS2000/OSD. The installation procedure has the following steps:

- Modify Broker [Attribute](#page-35-2) File
- Start [\(Restart\)](#page-35-3) Broker Kernel

#### <span id="page-35-2"></span>**Modify Broker Attribute File**

#### **To modify the Broker attribute file**

1 Insert the following parameter in the section DEFAULTS=BROKER of the Broker attribute file:

#### SECURITY=YES

- 2 Modify the DEFAULTS=SECURITY section of the Broker attribute file according to your requirements. These parameters are used to adjust the security settings. See *Security-specific Attributes* (DEFAULTS=SECURITY) under *Broker Attributes* in the platform-independent administration documentation. Authorization checks are currently not available.
	- **Note:** Setting SECURITY=YES will load the provided load module USRSEC from the EXX load library assigned by LINK-NAME ETBLIB. This module will perform privileged operations, such as executing the SRMUINF macro for various users, and requires Broker running under TSOS.

#### <span id="page-35-3"></span>**Start (Restart) Broker Kernel**

<span id="page-35-1"></span>The Broker must be restarted to pick up changes to the Broker attribute file and to initialize Broker kernel under BS2000/OSD to perform security checks.

Basic installation of EntireX Security for Broker kernel is now complete.

### **Installing EntireX Security for Applications Using Broker Stubs**

This section describes the steps for installing EntireX Security for Broker stub under BS2000/OSD.

**Notes:**

- 1. If you are running your application(s) with ACI version 7 or below, the following steps are required to install EntireX Security for the Broker stubs in all environments where applications execute either as clients or servers.
- 2. The mainframe stubs employ high performance direct cross-memory to send and receive data from buffers in the application's working storage. This is utilized for sending/receiving more than 32 KB of data. Therefore, when encryption is active, the application programmer must not rely on the contents of the SEND buffer after issuing the SEND command, because the contents of the SEND buffer will be encrypted when sending more than 32 KB of data. We recommend to code all applications so that you do not rely on the contents of the SEND buffer after calling Broker. This will be required in future versions (later than 8.1) for all SEND commands regardless of whether the data exceeds 32 KB. Therefore, the application's SEND buffer must not be in read-only memory, where encryption is activated.

These steps are not required if you are running your application(s) with ACI version 8 or above.

#### **Link and Security Components**

For applications running on BS2000/OSD using ACI 7 or below, the Broker stub security component NA2PETS must be linked with the stub BROKER. In addition, LLM SECUEXIT must be made available. The following steps are required:

- Relink all applications that contain stub BROKER to include module NA2PETS.
- Assign the EXX load library by using an ADD-FILE-LINK statement with LINK-NAME ETBUSER.

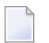

**Notes:**

- 1. These steps are needed for backward compatibility if your applications issue any commands using ACI version 7 or below. Applications using ACI version 8 or above do not require these additional components in the stub.
- 2. For ACI version 7 or below, these components must be added to the stub environment utilized by the application.

Installation of EntireX Security for Broker stubs is now complete. Now you can install the security components for the Broker stubs on the remaining operating systems where your application components are located.